# **2012**

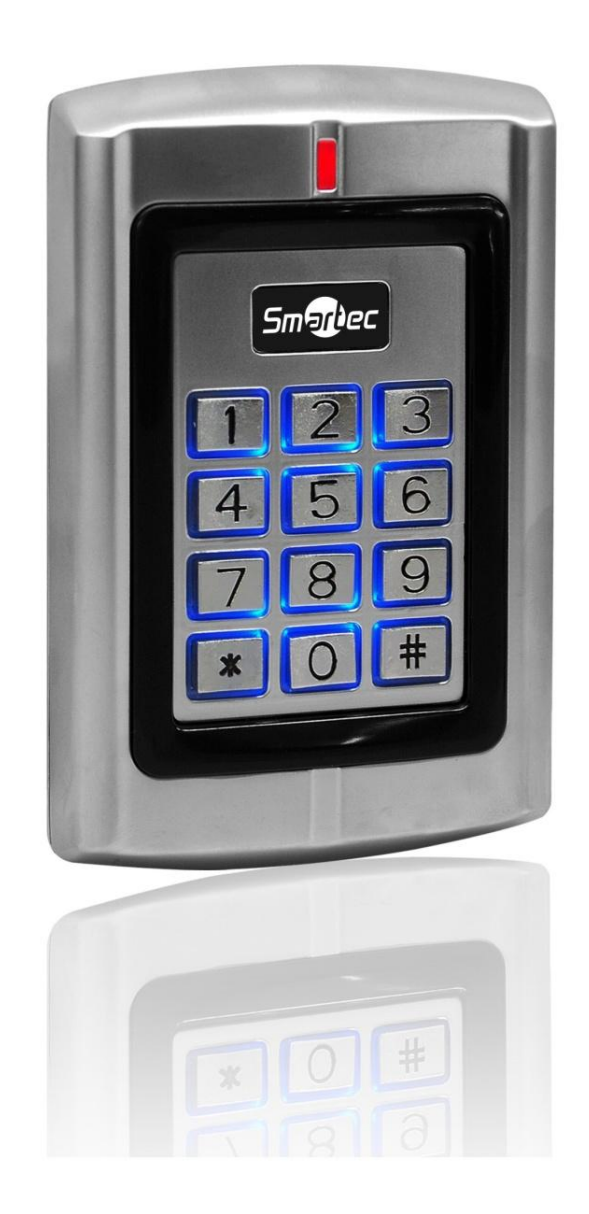

## **АВТОНОМНЫЙ КОТРОЛЛЕР ST-SC141EHK**

Инструкция по установке

## <span id="page-1-0"></span>ST-SC141EHK Содержание

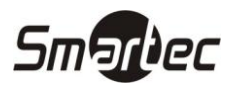

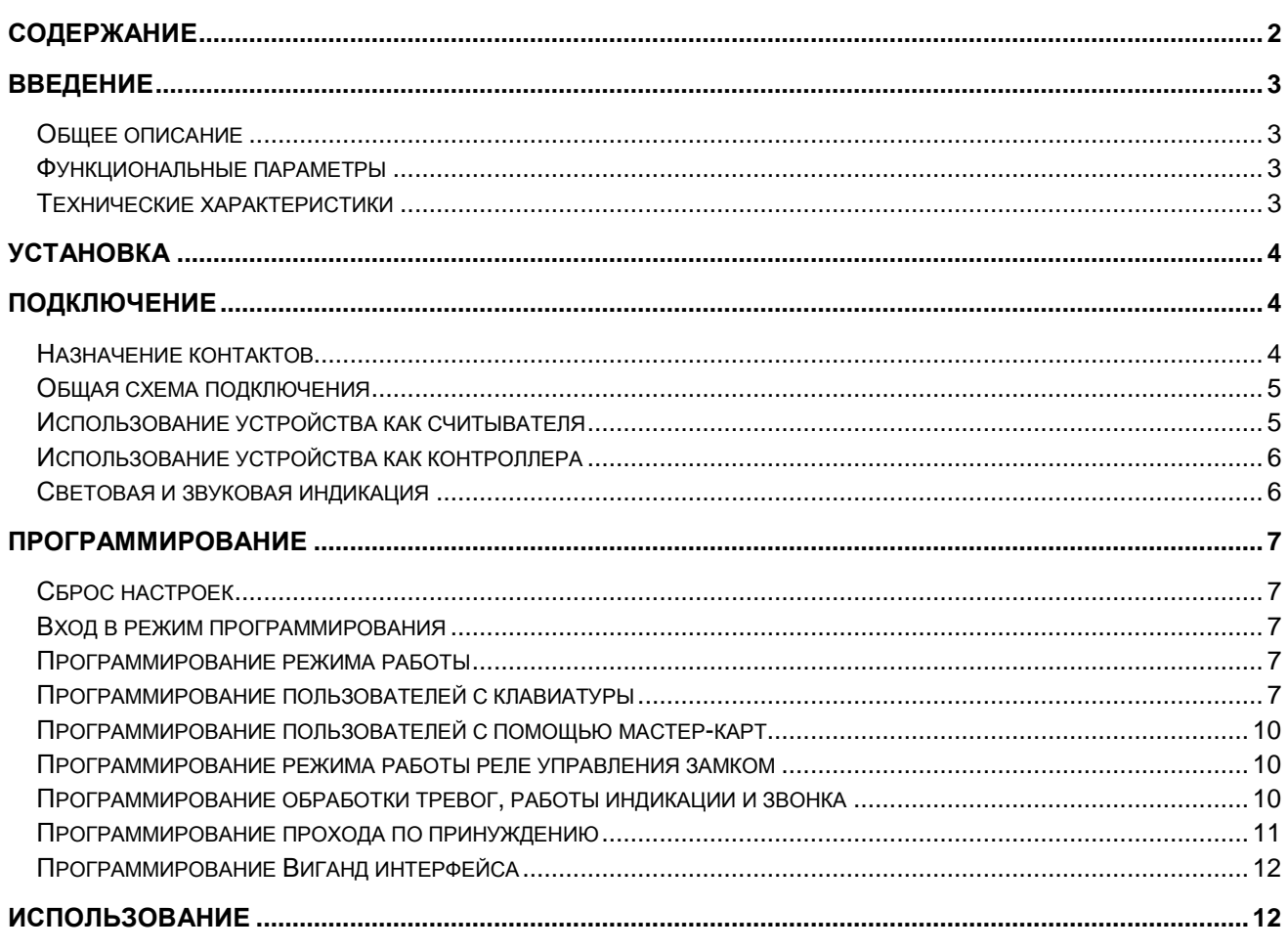

## <span id="page-2-0"></span>**ST-SC141EHK Введение**

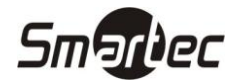

#### <span id="page-2-1"></span>**Общее описание**

Автономный контроллер ST-SC141EHK с встроенным считывателем проксимити карт EM, HID и клавиатурой предназначен для построения автономной системы контроля доступа с управлением одной или двумя точками доступа. Контроллер имеет ванадлозащищенную конструкцию и может использоваться как на внутренних дверях, так и на уличных дверях. Корпус устройства выполнен из цинкового сплава, обеспечивающего высокую прочность и устойчивость к внешним воздействиям. Электронная часть защищена компаундом, что обеспечивает класс защиты IP68.

Автономный контроллер ST-SC141EHK имеет память на 2100 пользователей и дополнительно поддерживает 10 пользователей прохода по принуждению. Поддерживаются режимы идентификации Карта И Код, Карта ИЛИ Код, Только Карта. Длина кода может составлять от 4 до 8 цифр.

#### <span id="page-2-2"></span>**Функциональные параметры**

- Влагостойкость, класс защиты IP68
- Вадалозащищенный корпус из цинкового сплава
- Два выходных реле с раздельным управлением
- Импульсный или триггерный режим работы выходного реле
- Программирование с клавиатуры или с помощью мастер-карт
- 2100 пользователей + 10 пользователей прохода по принуждению
	- Зона 1: до 2000 пользователей
	- Зона 2: до 100 пользователей
- Режимы идентификации: КАРТА, КОД, КАРТА И КОД
- Поддержка карт EM и HID
- Длина кода от 4 до 8 цифр
- Вход и выход Wiegand  $26 \div 37$
- Программируемые время реле замка, тревожный выход, сигнал состояния двери
- Групповая регистрация крат
- Может использоваться как контроллер или как считыватель для внешнего контроллера
- Низкое потребление 60 мА
- Клавиатура с отключаемой подсветкой и металлическими клавишами
- Возможность использования звонка вместо реле управления Зоной 2
- Датчик вскрытия на базе фоторезистора
- Зуммер
- Четырехцветный светодиод состояния (зеленый, красный, желтый, синий)
- Питание 12-24В DC или 12-18В AC

#### <span id="page-2-3"></span>**Технические характеристики**

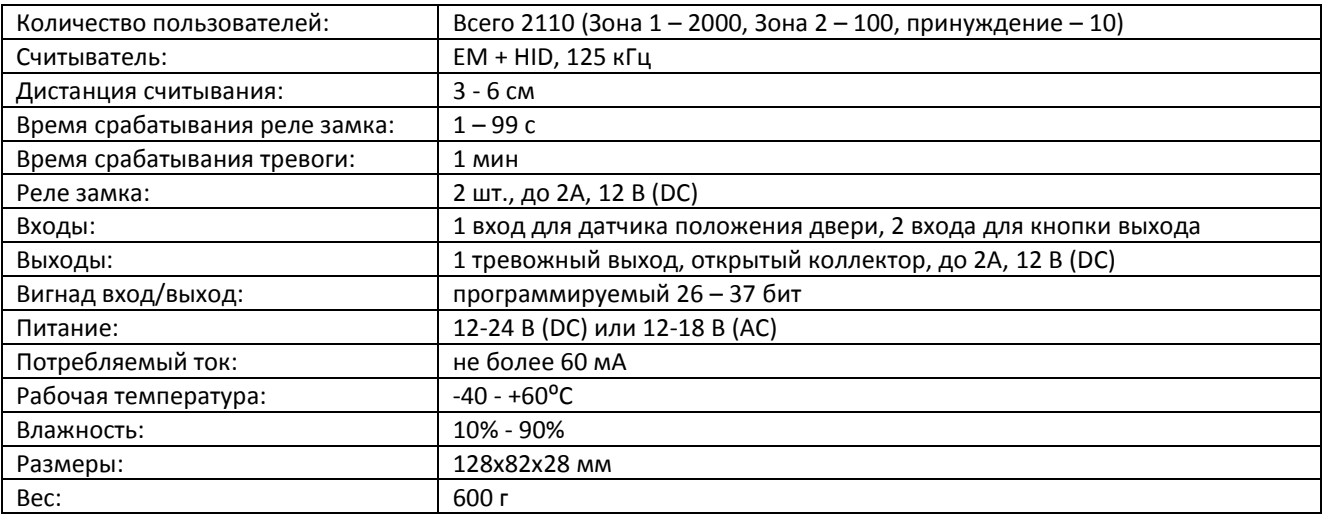

## **Smartec**

## <span id="page-3-0"></span>**ST-SC141EHK Установка**

- 1 Снимите заднюю крышку, используя прилагаемый ключ
- 2 Просверлите 4 отверстия в месте установки под крепеж и дополнительное отверстие под кабель
- 3 Используя шурупы, закрепите заднюю панель на стене
- 4 Подключите и уложите кабель
- 5 Зафиксируйте считыватель на задней панели

## <span id="page-3-1"></span>**Подключение**

## <span id="page-3-2"></span>**Назначение контактов**

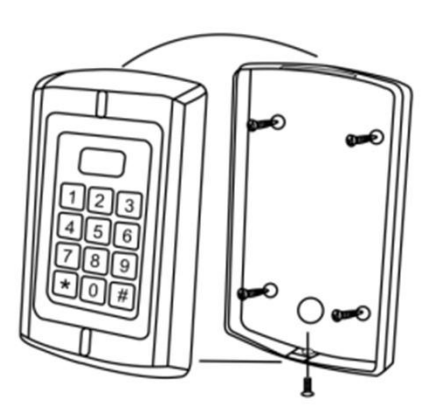

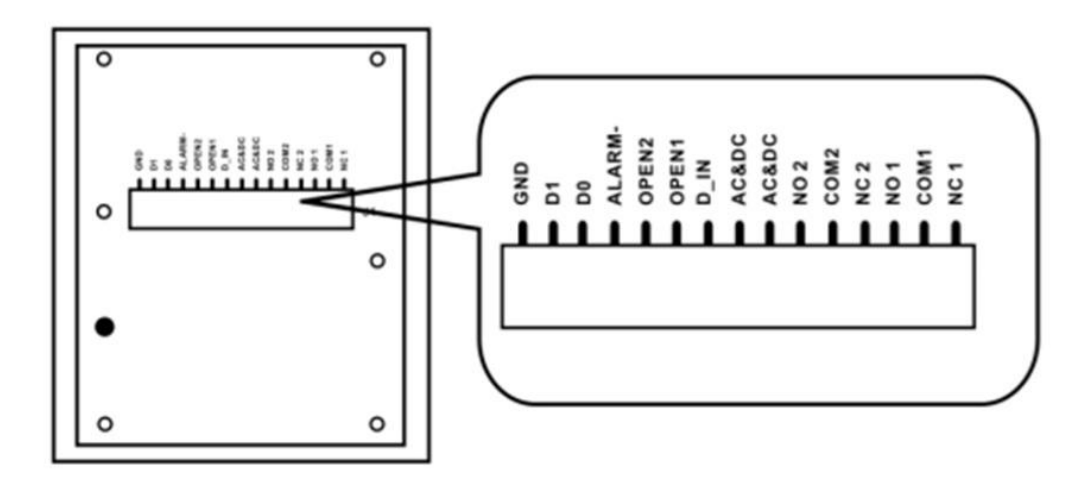

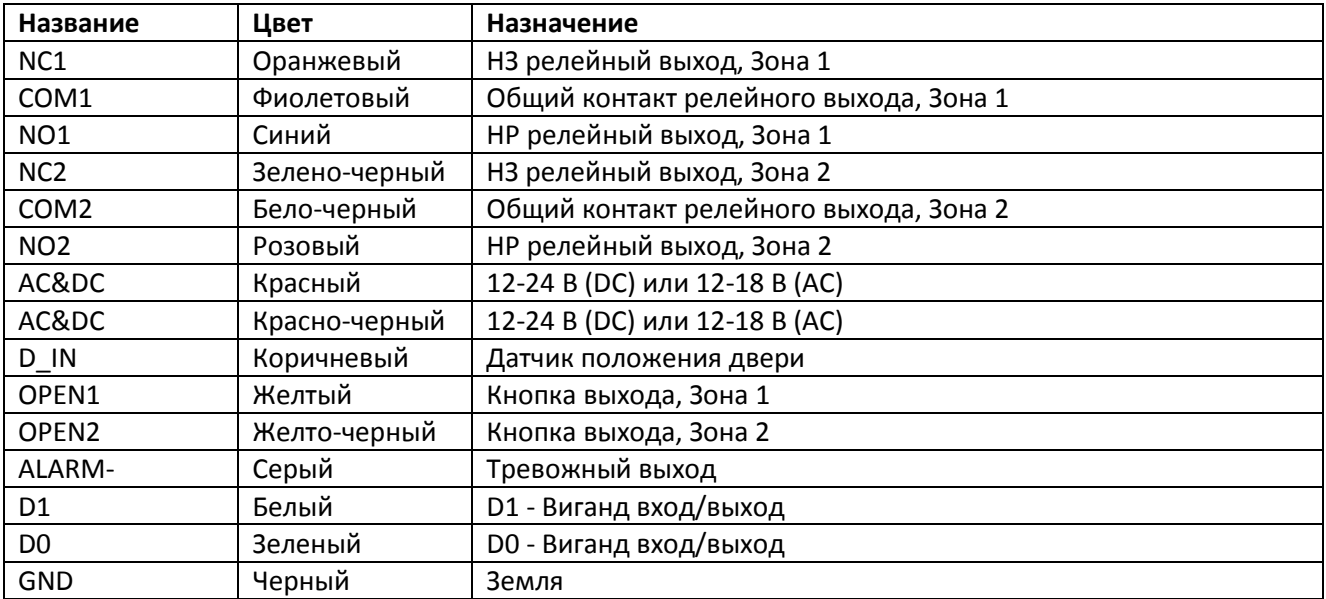

## $H\subset \epsilon$

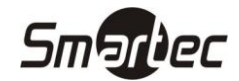

## <span id="page-4-0"></span>**ST-SC141EHK Общая схема подключения**

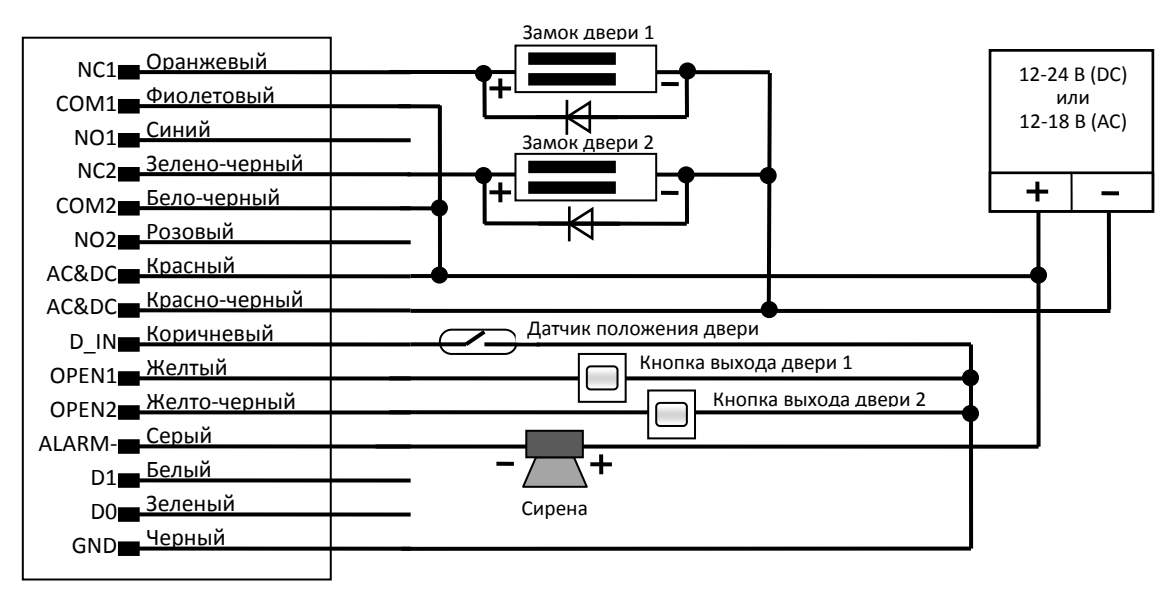

#### **Примечания:**

Релейный выход Зоны 2 может вместо управления замком использоваться для управления сигналом вызова, для этого подключите звонок к выходам COM2 и NO2. Для активации сигнала вызова нажмите кнопку # , сигнал вызова будет активен пока вы будете удерживать данную кнопку.

Контроллер имеет и нормально-замкнутый, и нормально-разомкнутый контакты для управления электрозамком. Используйте НР (NO) и ОБЩ (COM) контакты для управления замком, который должен открываться при подаче питания и закрываться при отключении питания. Используйте НЗ (NC) и ОБЩ (COM) контакты для управления замком, который должен закрываться при подаче питания и открываться при отключении питания.

При подключении замка обязательно использование защитного диода типа FR107 или IN4007, см. схему выше.

При работе в триггерном режиме после верной идентификации реле переключается и остается в данном состоянии до следующей верной идентификации.

В данном устройстве для контроля вскрытия корпуса используется светочувствительное сопротивление. При демонтаже корпуса считывателя с монтажного основания включится световая и звуковая индикация и сработает тревожный выход. Сброс тревоги осуществляется автоматически после истечения запрограммированного времени или после успешной идентификации пользователя.

#### <span id="page-4-1"></span>**Использование устройства как считывателя**

В этом режиме устройство ST-SC141EHK используется как считыватель, который подключается к любому внешнему контроллеру через Виганд выход. Виганд выход устройства ST-SC141EHK передает код карты или код, вводимый с клавиатуры, в формате с длиной посылки от 26 до 37 бит.

КОД, вводимый с клавиатуры, длиной от 4 до 8 цифр без преобразования передается в Виганд формате. Виганд код будет передаваться даже при вводе неверного КОДА.

Пример: КОД 111111, нажмите 111111 затем #, на выходе считыватель выдаст 0000111111 (полный десятичный вид) или 001,45575 (вид с разбиением на сайт-код и код карты).

Код карты будет передаваться напрямую без преобразования в Виганд формате.

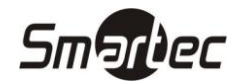

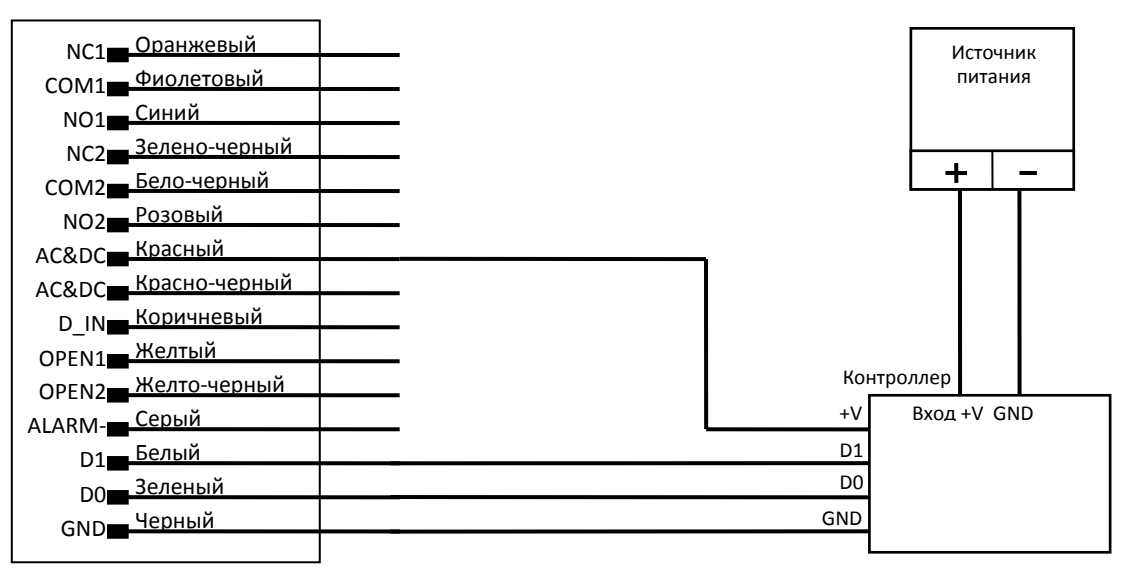

#### <span id="page-5-0"></span>**Использование устройства как контроллера**

В этом режиме устройство ST-SC141EHK используется как контроллер, к которому возможно подключение дополнительного внешнего считывателя с Виганд выходом. Виганд вход устройства ST-SC141EHK воспринимает формат с длиной посылки от 26 до 37 бит.

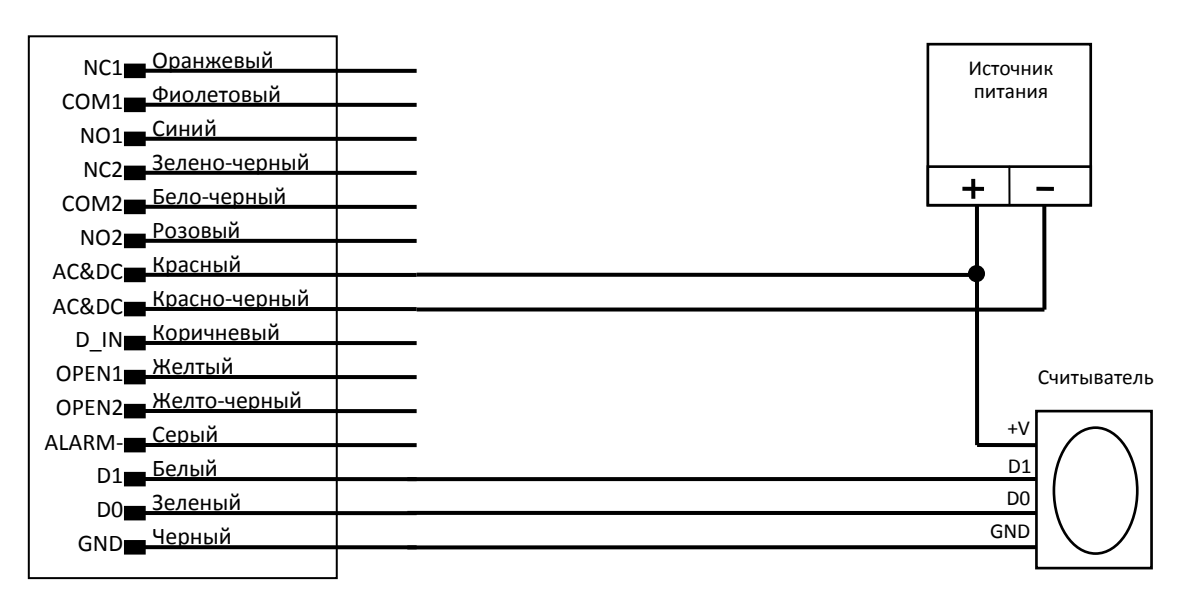

#### <span id="page-5-1"></span>**Световая и звуковая индикация**

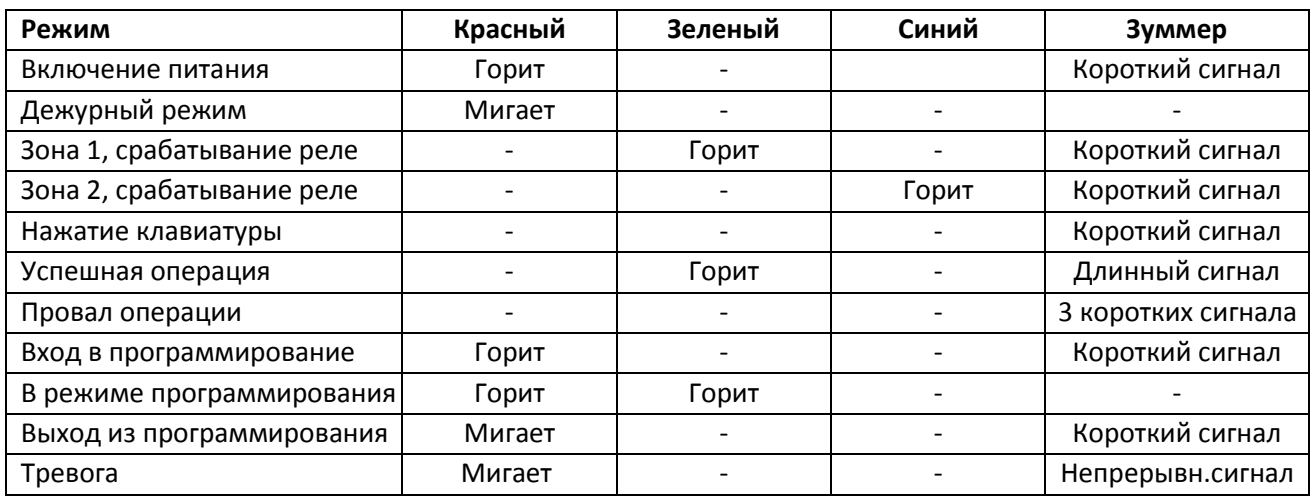

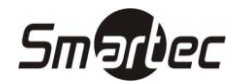

## <span id="page-6-0"></span>**ST-SC141EHK Программирование**

## <span id="page-6-1"></span>**Сброс настроек**

Для сброса настроек выполните следующие действия:

- 1. Отключите питание устройства.
- 2. Подайте питание на устройство, удерживая кнопку  $\mathbb{R}$  до двукратного звукового сигнала и включения оранжевого светового сигнала.
- 3. Считайте последовательно две карты, световой индикатор переключится на красный, сигнализируя о сбросе настроек. Первая считанная карта будет мастер-картой добавления, вторая будет мастер-картой удаления.

**Примечание:** Функция сброса настроек не удаляет из считывателя информацию о пользователях.

## <span id="page-6-2"></span>**Вход в режим программирования**

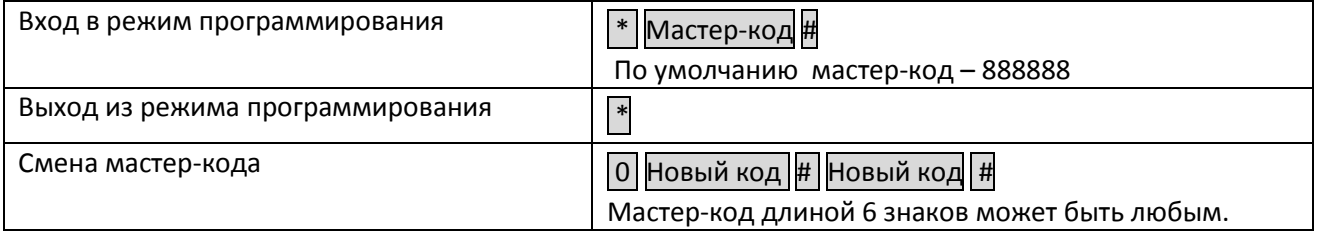

#### <span id="page-6-3"></span>**Программирование режима работы**

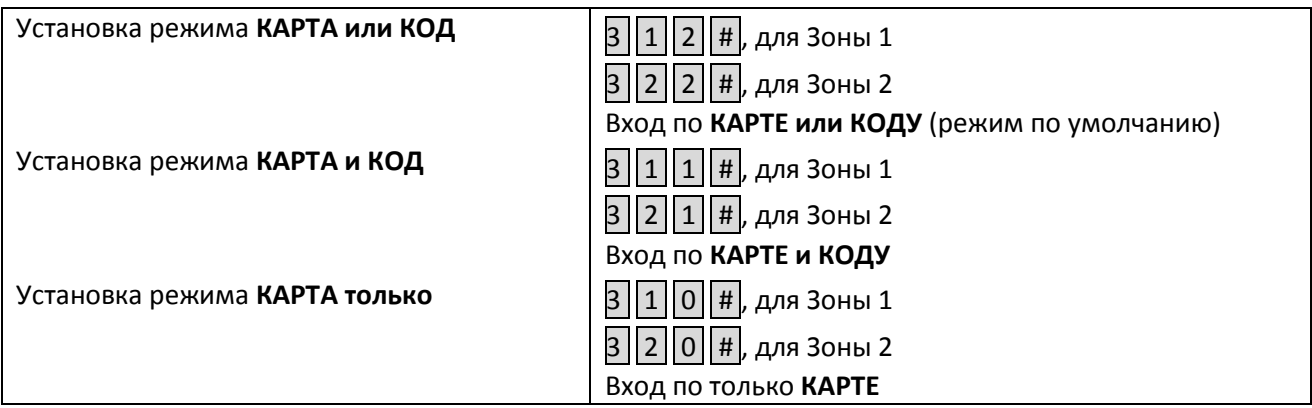

## <span id="page-6-4"></span>**Программирование пользователей с клавиатуры**

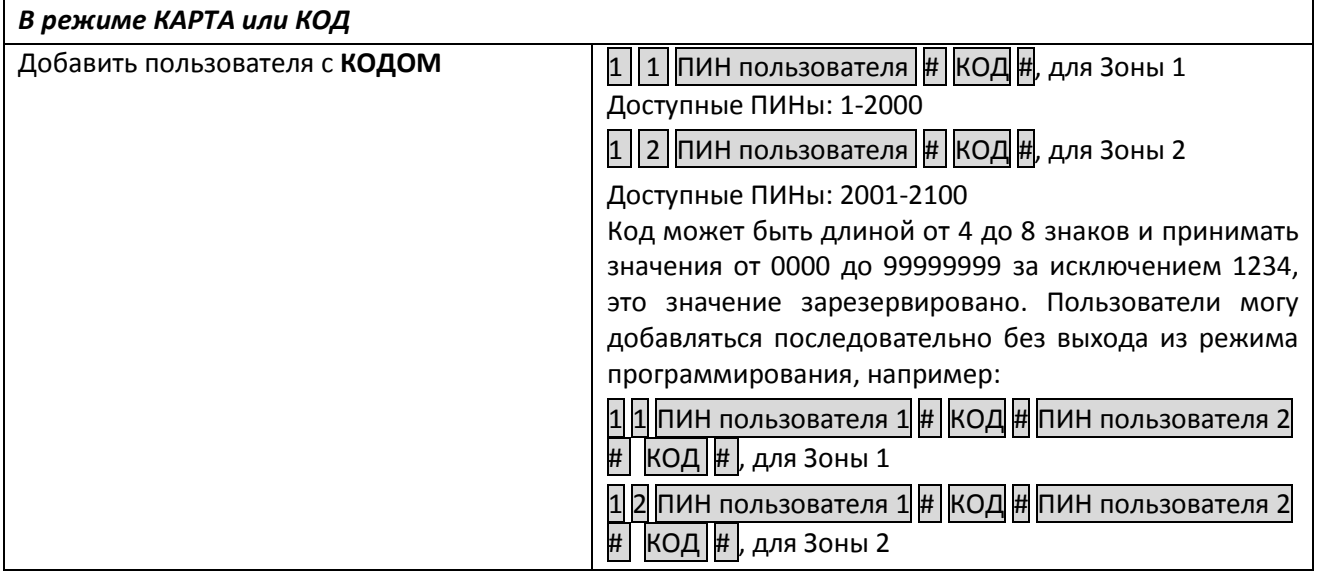

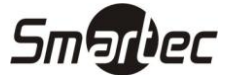

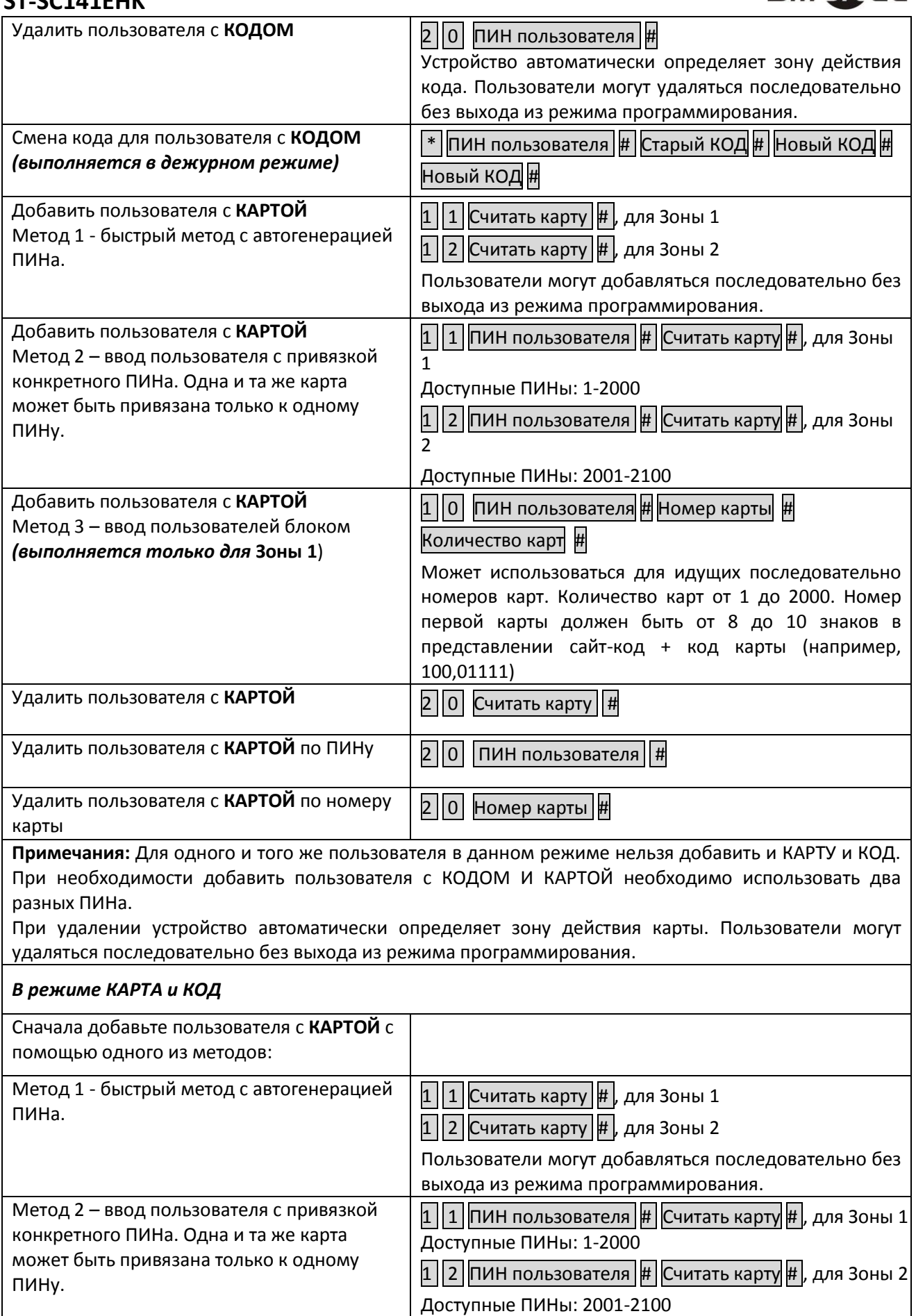

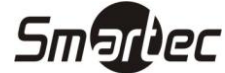

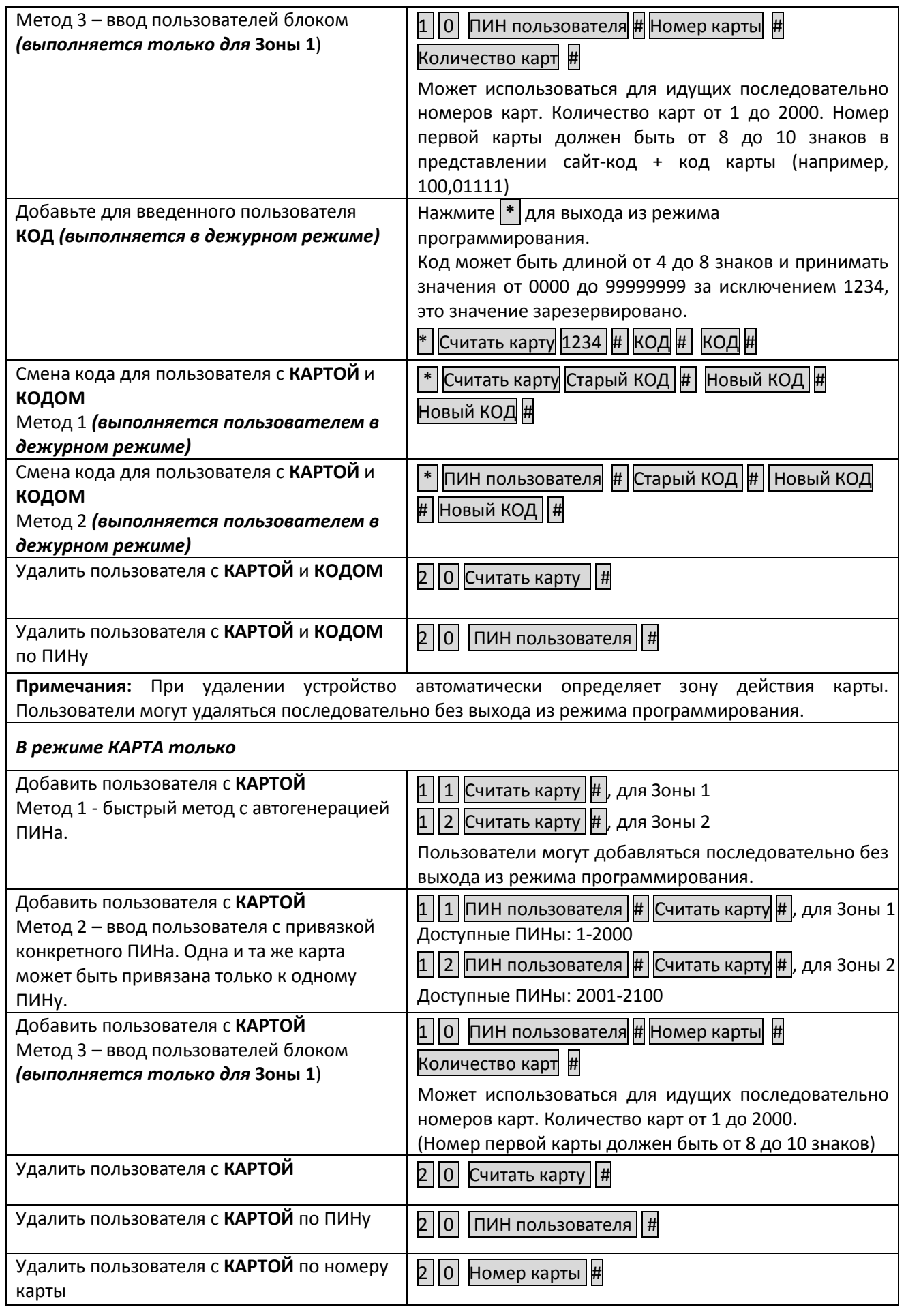

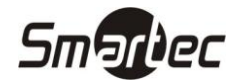

*Удаление всех пользователей*

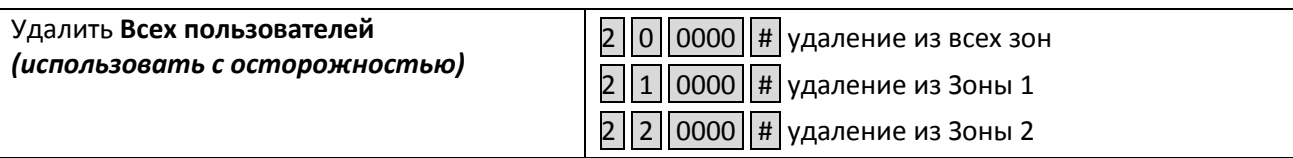

## <span id="page-9-0"></span>**Программирование пользователей с помощью мастер-карт**

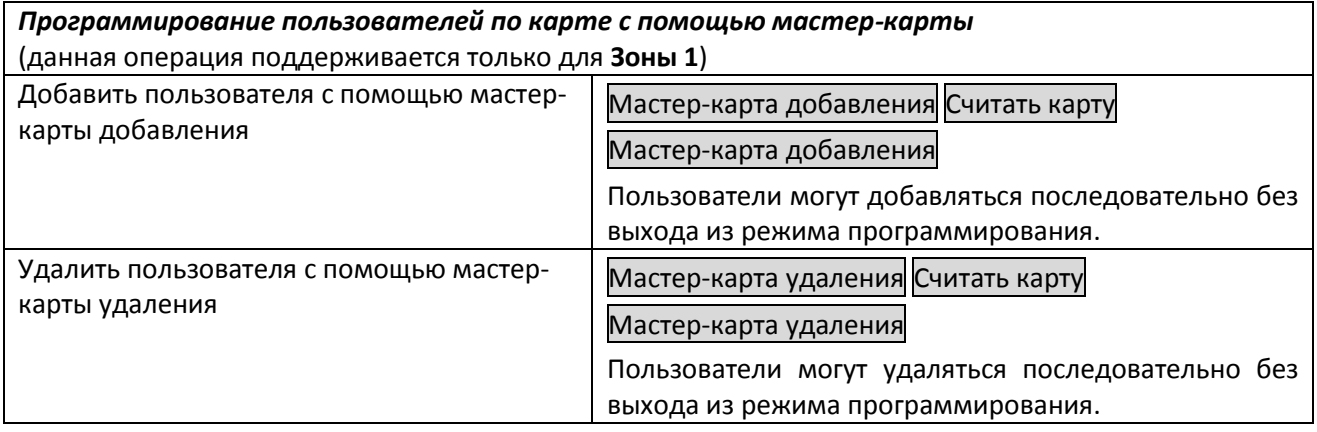

## <span id="page-9-1"></span>**Программирование режима работы реле управления замком**

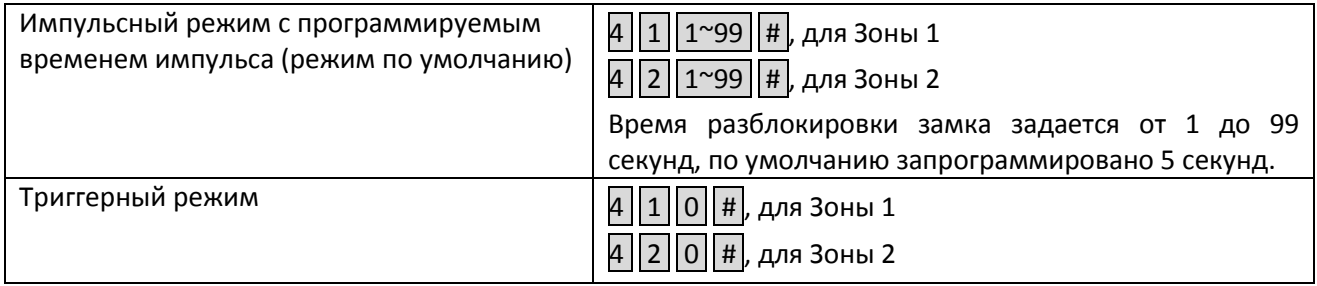

## <span id="page-9-2"></span>**Программирование обработки тревог, работы индикации и звонка**

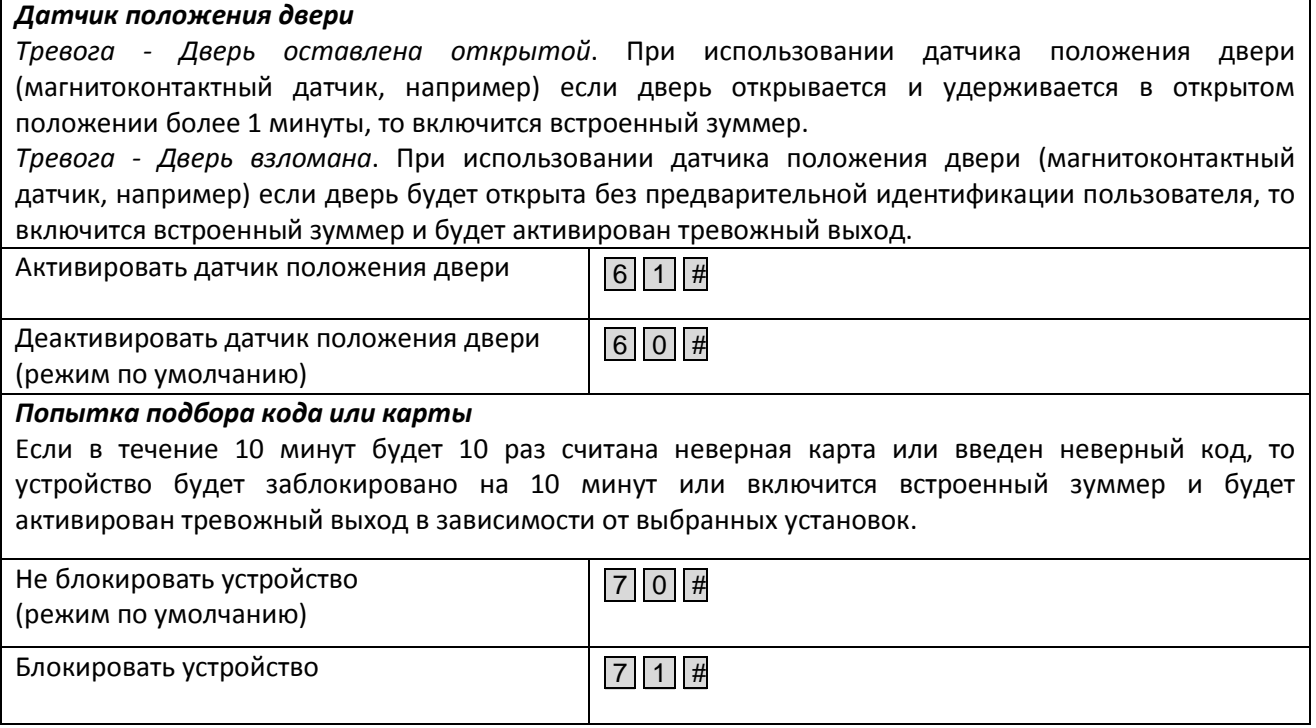

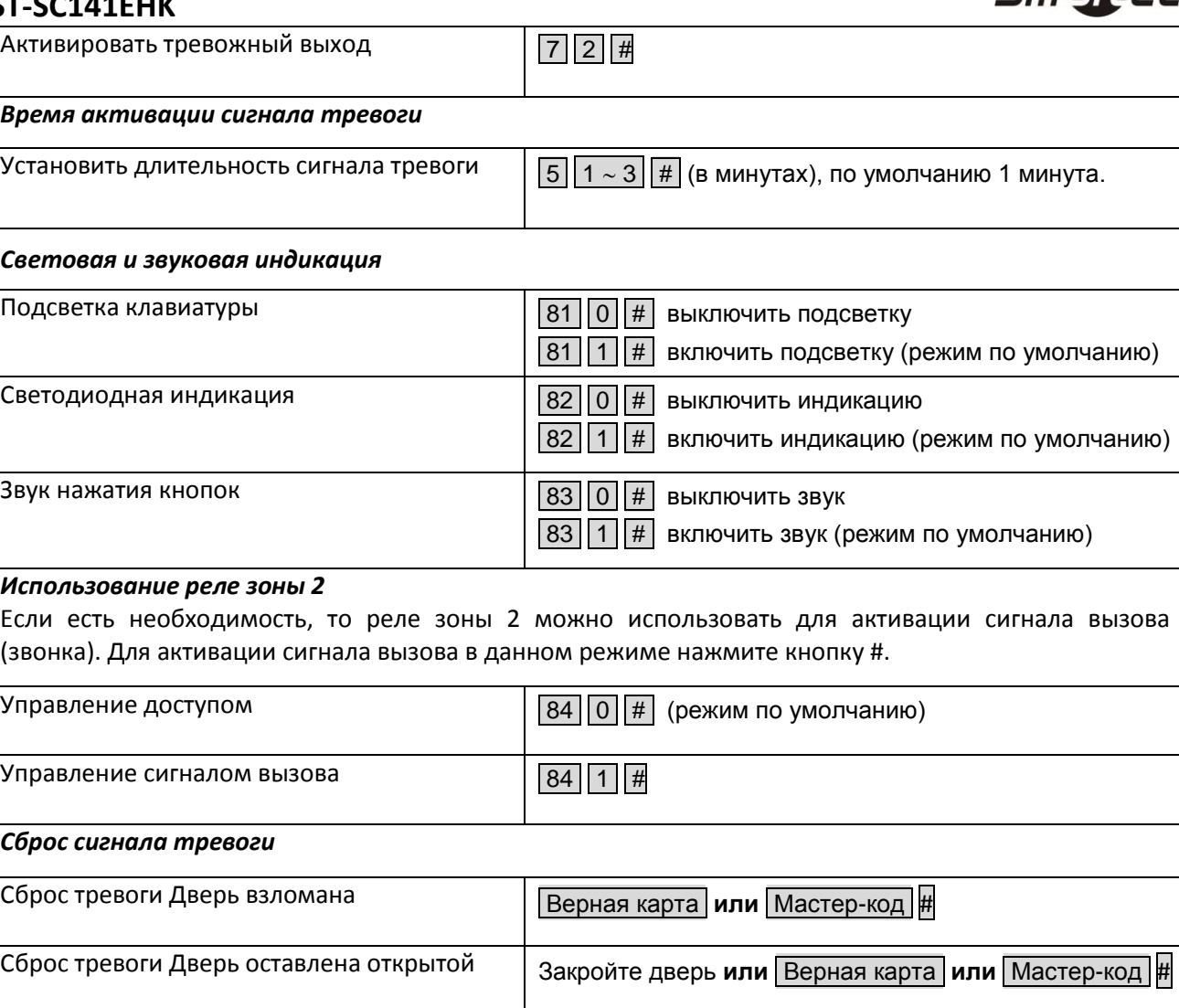

Smarber

## <span id="page-10-0"></span>**Программирование прохода по принуждению**

Устройство поддерживает 10 Кодов/Карт, которые могут использоваться при проходе по принуждению. При использовании Кода или Карты прохода по принуждения устройство разблокирует двери и активирует тревожный выход.

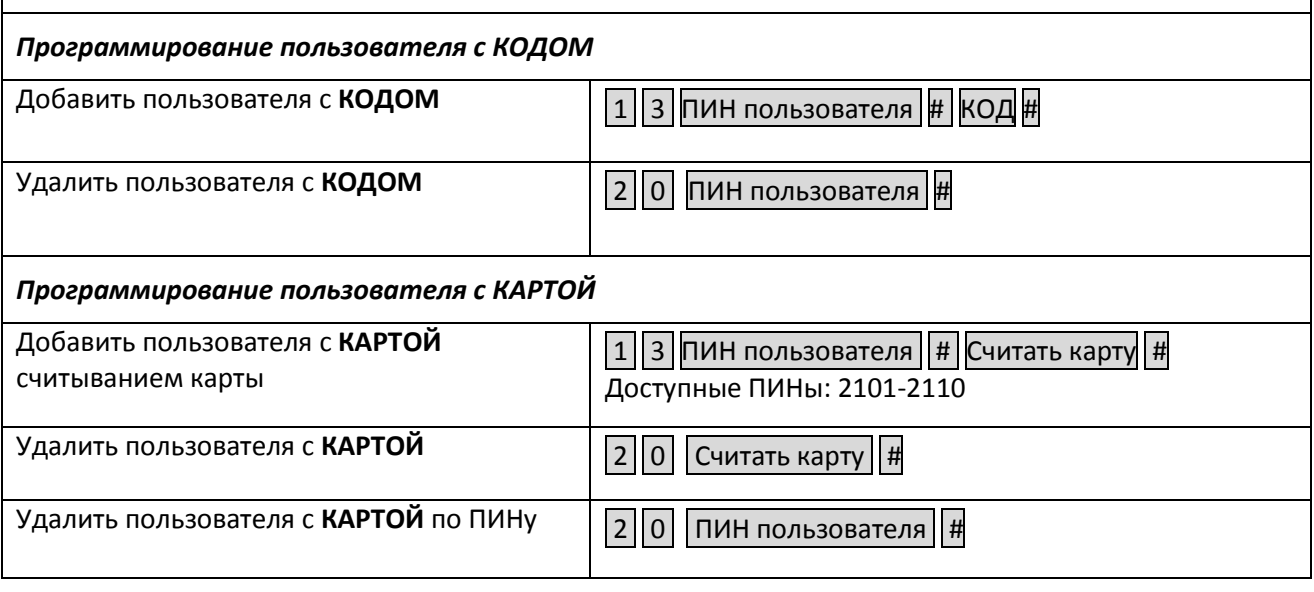

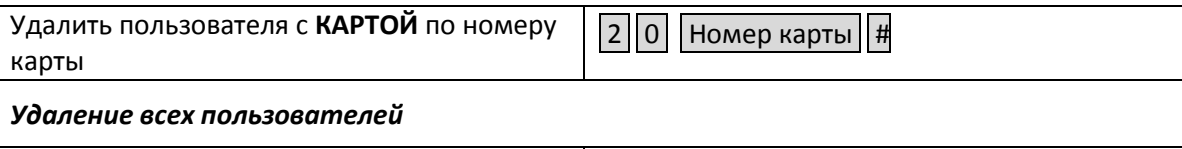

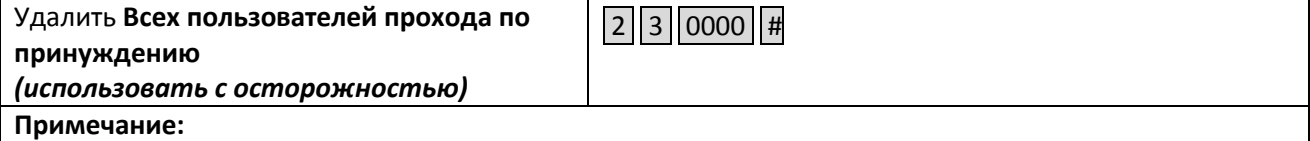

Номера ПИНов пользователей должны быть с 2101 по 2110.

Коды/Карты прохода по принуждению не должны совпадать с обычными, используемыми для прохода в Зоне 1 или Зоне 2. При совпадении Коды/Карты прохода по принуждению будут работать в режиме обычного доступа.

## <span id="page-11-0"></span>Программирование Виганд интерфейса

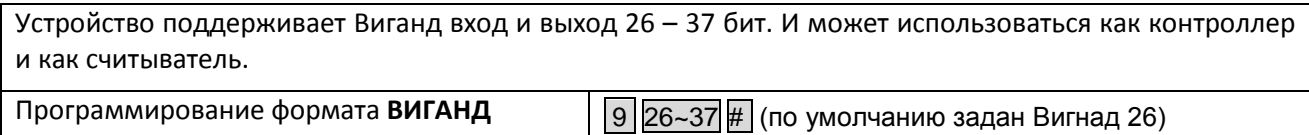

## <span id="page-11-1"></span>Использование

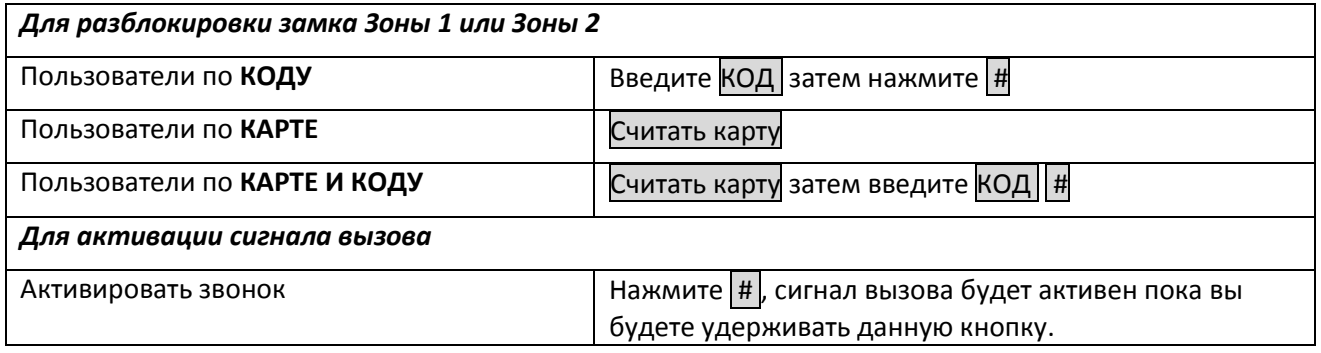

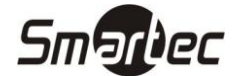